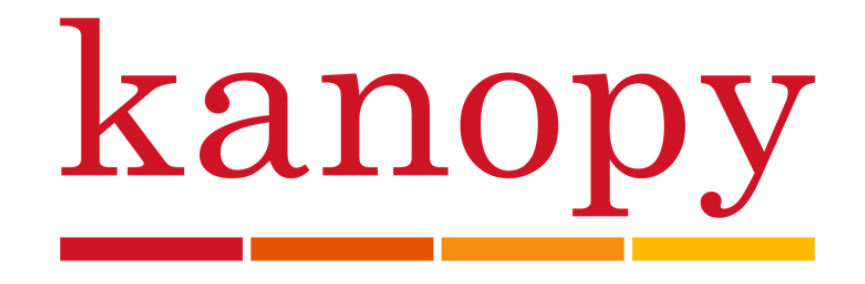

# **Download Movies, TV Shows, Documentaries and more through Kanopy!**

### **Use it on your phone, tablet, computer and TV.**

Kanopy provides online and mobile access to a variety of movies, TV shows, documentaries and educational videos.

Instantly borrow, stream, and download content through their mobile app or http://sllib.kanopy.com.

### **1. Create an Account**

To create your Kanopy account go to http://sllib.kanopy.com. Once you reach the webpage click on 'Add Library Card'.

You will be prompted to fill in your library barcode number.

Then you will be prompted to enter the PIN you created when you received your library card.

You will be prompted to enter your email address and create a password for your account.

Once this information has been entered your personal Kanopy account is created.

# **2. Download**

The mobile app can be downloaded through the Play Store for Android devices operating Android 4.3 and above, the App Store for iOS (Apple) devices with iOS 9.0 and above, and the Amazon App Store for Kindle tablets.

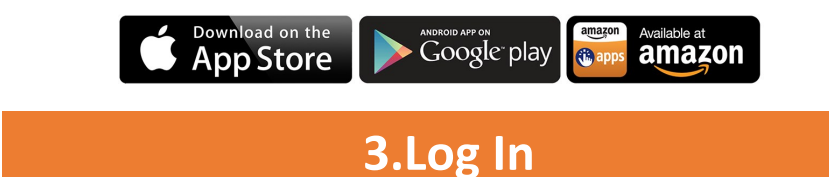

Log in to Kanopy on your computer, phone, tablet, or TV with your email and the password you created for your account.

#### **Browse and Borrow**

Browse the website or search for a specific item.

Once you have found an item you would like to borrow, you can click 'watch'. This will take you to a page with the video as well as a summary, related videos, and comments.

Alternatively, you can click on '+My List' which will add the video to your watchlist to watch at another time.

\*It is important to note that you cannot watch a preview of the video and if you click play on the video it counts towards your 10 loans a month.\*

# **Lending Period**

As a Spring Lake Library card holder you are able to borrow up to 10 titles a month. Great Courses videos and kids programs are unlimited. The number of loans you have left in the month is displayed in the upper right corner of the webpage

The loan period for a video is 2 days.

#### **Menu**

Under your name you have access to your dashboard, watchlist, viewing history, memberships and parental controls.

The dashboard is where you can edit your profile information such as your email and password. It is where you can also find recommended videos.

### **Supported Devices**

Kanopy is available on your iPhone, iPad, AppleTV, Android phones and tablets, Android TV, Chromecast, Roku, FireTV, and Fire tablets.

**Help**

For online help with hoopla and troubleshooting FAQs, please go to [https://help.kanopy.com/hc/en](https://help.kanopy.com/hc/en-us)-us.

If you have any questions or need additional assistance, stop by the reference desk, check the class schedule or schedule a technology help appointment.